*di Raffaello* **De** *Masi*

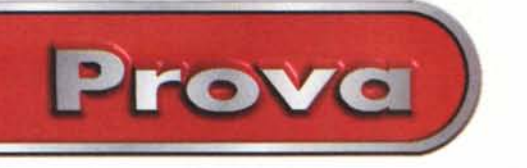

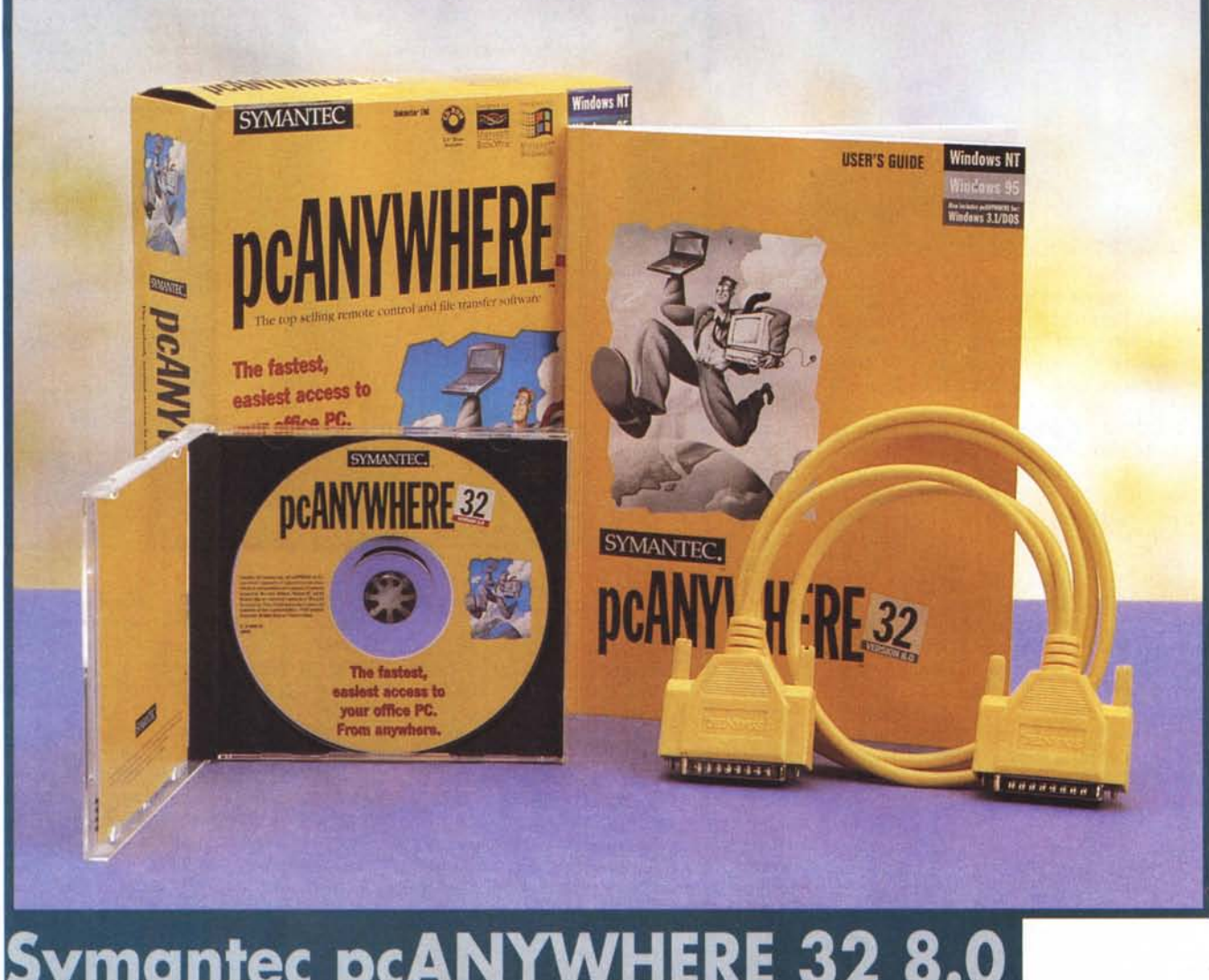

## **Symantec pcANYWHERE 32 8.0 per Windows 95 e Windows NT**

Clifford Dante Simak già prevedeva, quaranta anni fa, in "City", probabilmente il suo più bel libro, con un senso dell'avvenire non raro nei grandi scrittori di sf, quello che sarebbe successo quando le comunicazioni sarebbero divenute tanto complesse e raffinate da sconvolgere completamente il senso della vita dell'uomo. L'umanità avrebbe sempre più abbandonato i grandi agglomerati urbani, e ogni persona avrebbe cercato di mettere quanta più distanza possibile tra sé e i suoi simili. Per il nostro futuro, l'autore racconta che tecniche di comunicazione sempre più ricercate sostituiranno il

contatto diretto e l'uomo sarà sempre più padrone e prigioniero della sua casa, che lo richiuderà in un abbraccio mortale fatto d'agorafobia, timore di contatto fisico con i propri simili, angoscia dell'esterno tanto forte da impedire di andare a salvare il più caro degli amici.

Arriveremo mai a tanto? Speriamo di no, ma certo non si può sostenere che Internet non ci stia spingendo su una strada simile. Beh, per salvarmi da questo vicolo cieco, farò sfoggio del mio migliore patrimonio di luoghi comuni, affermando che tocca all'uomo evitare che questo accada. E passo poi subito a presentare il pacchetto di questa prova, che pare fatto apposta per riportarci sulla strada di "City", e su come la comunicazione tra le macchine sia un destino inevitabilmente legato al progresso dell'uomo.

## **pcANYWHERE, il pacchetto**

Parlare di pacchetti come pcANYWHE-RE 32, scritto proprio così (chissà perché?), mi fa tornare in mente quanto accadeva non più di una quindicina d'anni

Prova

#### PcANYWHERE 32 Versione 8.0 per Windows 95

#### Produttore:

Symantec Corp. 10201 Torre Avenue Cupertino, (CA) 95014 http://www.symante.com

#### Distribuito in Italia da:

Life Boat - Tel. 02/96701592 Computer 2000 - Tel. 02/525781 Delta s.r.l. - Tel. 0332/803111 Ingram Micro s.p.a. - Tel. 02/957961 CDC Point - Tel. 0587/2882 J Soft - Tel. 039/6899808

Prezzo IIVA esclusato

£ 356,000

fa: si cominciava a parlare timidamente di trasmissione dati, alla strabiliante velocità di 300 baud, e la nostra rivista era capofila nell'illustrare queste tecniche, con Paolo Nuti che tuonava dai suoi editoriali e Corrado Giustozzi che con certosina pazienza ci avviava sull'ardua strada del trasferimento dati.

"Altri tempi" non ha mai mancato di ricordare lo sviluppo di queste tecnologie. anche se, a rileggere quelle pagine, ci viene da sorridere; pare sia passato un secolo dai tempi dei rudimentali accoppiatori acustici, e questi stanno ai modem d'oggi come gli scatolini legati con lo spago dei ragazzini stanno ai walkietalkie. Oggi le autostrade telematiche sono belle e pronte, usarle costa poco, anzi pochissimo, i pericoli di sbandata e uscita sono ridotti al minimo, al massimo si capita in qualche coda e si rallenta un po'. E allora quello di cui c'è bisogno è proprio un bel mezzo per viaggiarci, velocemente e comodamente, magari eseguendo operazioni personali di specifico interesse.

Ecco a cosa serve pcANYWHERE 32! Usando un'analogia forse un po' trita, possiamo affermare che pcA sta a un browser come un taxi sta a un pulmann: ambedue svolgono un servizio simile, ma il primo ci permette di scegliere la strada che vogliamo e di fare le commissioni che ci interessano di più, magari usando la strada di comunicazione che più c'è utile in quel momento.

Detto in termini più precisi pcANYWHERE 32 svolge le seguenti funzioni:

Controllo remoto di un PC da parte di un altro, ammesso che ambedue abbiano installato pcA

Trasferimento automatico di file e sincronizzazione di cartelle tra due PC

Connessione a una varietà di servizi online

La suggestiva finastra d'apertura di pcANY-WHERE 32, ben capace di evidenziare le funzioni del prodotto.

Creazione di una connessione a un network e possibilità di diventare un nodo sul network stesso

La connessione può avvenire usando linee telefoniche, su un network o attraverso una combinazione delle due tecniche. Il col-

legamento di due PC può avvenire usando una connessione parallela o seriale.

Due parole sull'installazione e sulle specifiche della macchina minima che può utilizzare pcANYWHERE 32. Il pacchetto è costituito da un CD (non è prevista la versione su floppy), da un manuale di circa 200 pagine, e da un cavo di connessione seriale del colore citrino di tutti i pacchetti Symantec. Per girare, il programma ha bisogno di una macchina dotata almeno di un 386, di quattro MB di RAM, una scheda VGA (o a più alta risoluzione), quattro MB di RAM disponibili, almeno venti MB di memoria sull'HD: la configurazione raccomandata è di almeno un Pentium e di otto MB di RAM. La licenza d'uso fornita con il pacchetto ne prevede l'utiizzo solo su due macchine, con funzioni uno di host e uno di remoto. Ovviamente Symantec può servire l'utente che ha bisogno di configurare le sue esigenze in maniera diversa; ad esempio è possibile acquistare in linea un Five-Node Add On, per cinque utenti addizionali. Il pro-

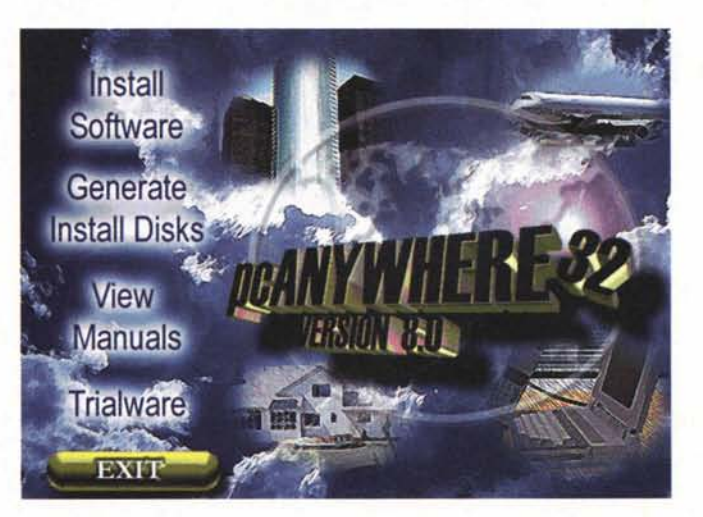

gramma riconosce, dalla postazione dell'amministratore di rete, il numero delle connessioni e lancia un'opportuna utility per consentire di configurare al meglio il network, a cominciare dalla definizione dei nomi delle postazioni per giungere alle più avanzate tecniche di protezione delle postazioni stesse.

### Configurazione e uso di pcANYWHERE 32

Prima di dare inizio a una sessione di connessione con un PC in postazione remota occorre creare una configurazione principale. Un elemento di connessione host è un file contenente tutti i parametri di sicurezza e le informazioni delle periferiche che parteciperanno alla connessione; pcANYWHERE 32 può creare una serie diversa di moduli di connessione, ognuno contenenti configurazioni diverse. Ad esempio si possono creare due con-

 $-01x$ 

nessioni, una relativa a una macchina da contattare attraverso un modem. un'altra attraverso un network interno.

Le connessioni possono essere organizzate in maniera manuale, ma

Un momento della procedura di installazione: la gestione di guesta fase, obbligatoria, libera l'utente da una serie di fastidiose incombenze successive creando un file dati comune a diversi ambienti di utilizzo.

#### O XPA O XG LET  $-$ icixi vij Jadan 36<br>vij Jask 306<br>vij Jask 306<br>vij Grani di<br>vijZban di<br>vijZban di 22capid w32mmt.d<br>w32nb.dl w32pm.dll<br>w32ner.dll W32rps.DI w22cp.dl lwcigng: dl<br>wchat DLL cindeto Avanto Armato inchi di **Koat 6 df**  $m19.4$  $-224$ bo ne di Duplot eve al tempor<br>September bl. ia/32 dll

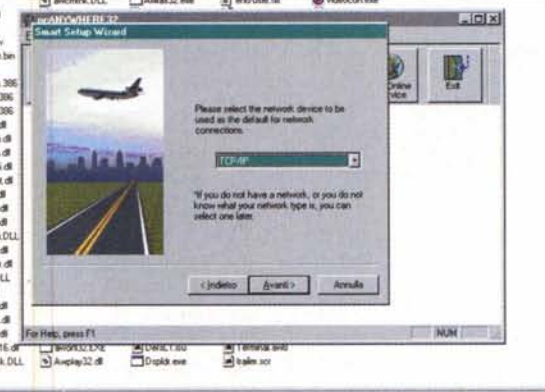

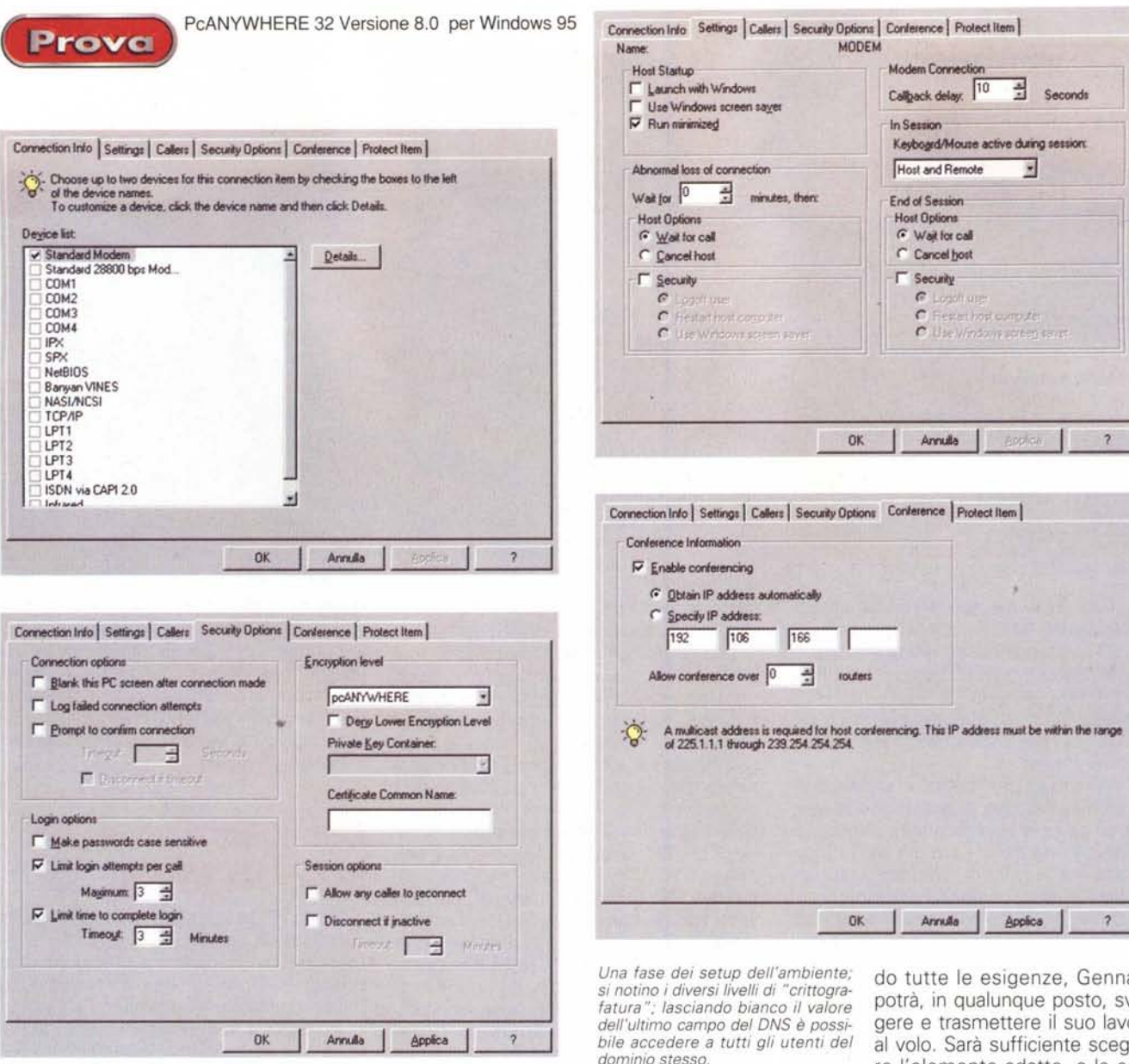

un'utility del pacchetto, Add Be A Host PC, un vero wizard, permette di costruire al volo un ambiente di connessione, e salva, soprattutto, il neofita da possibili errori e incongruenze. L'operazione è abbastanza rapida, se si ha un minimo di dimestichezza con i dati da inserire e con il significato delle sigle e dei termini che volta per volta ci vengono presentati. Una sessione importante è quella della creazione degli utenti ammessi alla chiamata, con relativa configurazione dei privilegi. Questi, e tutte le restanti prerogative, possono essere modificati in ogni momento, secondo le particolari esigenze di tempo e servizio.

Una volta configurate le tipologie e i privilegi di connessione è giunto il momento di eseguire il primo collegamento; si tratta di una procedura piuttosto semplificata e, in un certo qual modo, obbligata. Si indica un numero di telefono da chiamare (se si utilizza una connessione tramite modem) o una

stringa identificativa (se si lavora su un network interno) e il gioco è fatto. Avvenuta con successo la connessione, l'utente remoto ha il pieno controllo sull'host.

Ma come si stabilisce un elemento di connessione? Tanto per intenderci facciamo un esempio pratico: il sig. Gennaro Esposito, di professione reporter, trasmette i suoi pezzi al redattore capo ogni sera alle venti, solo che non sempre è allo stesso posto. Talvolta lo fa dalla sua scrivania in ufficio, talaltra da casa, spesso dai posti più disparati della terra. Ebbene, egli si costruirà una serie di elementi di connessione diversi, secondo le esigenze. Ognuno di questi elementi sarà caratterizzato da sue proprietà, come tipo di trasmissione, numero di telefono da chiamare, protocollo di trasferimento, porta utilizzata, nome DNS e relativo numero, livello di sicurezza, e così via. Se sarà stato abbastanza accorto, prevedendo tutte le esigenze, Gennaro potrà, in qualunque posto, svolgere e trasmettere il suo lavoro al volo. Sarà sufficiente scegliere l'elemento adatto, e la connessione avverrà automatica-

mente, eseguendo i dovuti passaggi e avvisando, con una finestra di prompt, che si sta passando in data mode. In caso di networking remoto (accesso a un computer o a una rete locale (LAN) attraverso una connessione remota), esistono due tecniche abbastanza differenti: remote control e remote networking. I due metodi differiscono in maniera rilevante, e ambedue offrono diversi vantaggi per certi tipi di applicazione.

La prima (remote control) permette a un PC remoto di connettersi a un PC host come se ci si trovasse in un network, e usarlo come se ci si fosse seduti davanti; in altri termini un PC remoto ha accesso a ogni file o applicazione che è presente sulla macchina host o sul network che essa controlla.

Le applicazioni (ad esempio immaginiamo di lavorare su un database clienti) girano sul computer host e la macchina re-

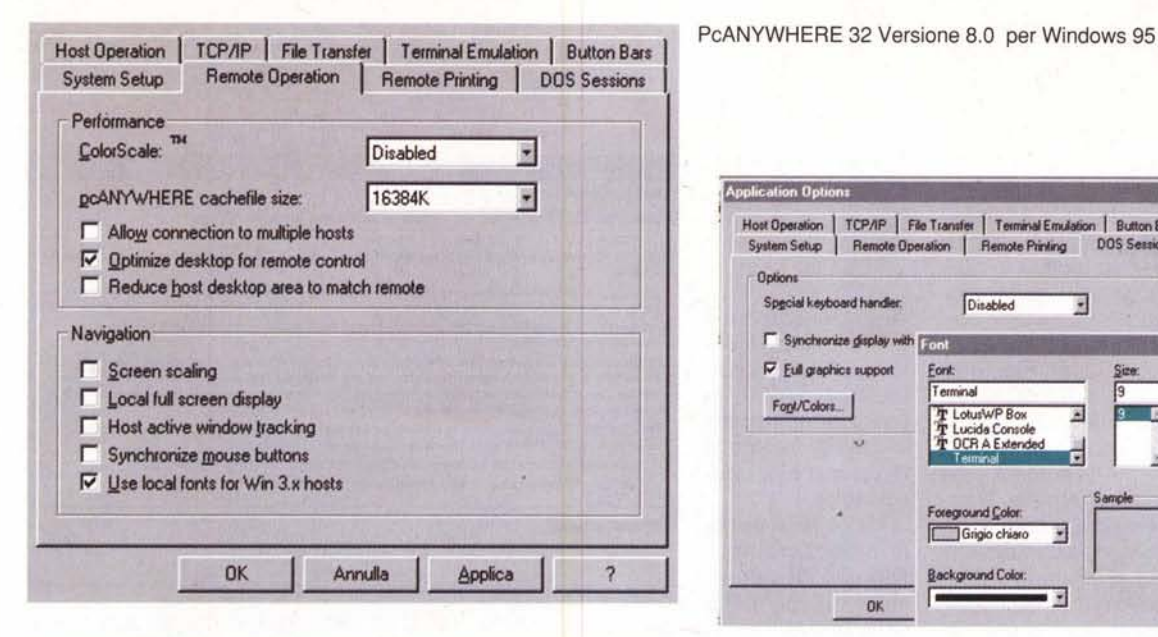

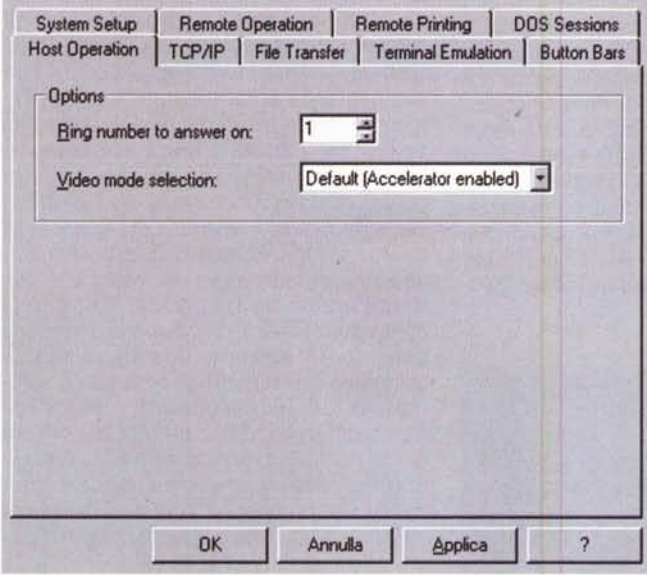

mota gestisce solo elementi essenziali, come tastiera, mouse, schermo; in questo modo il trasferimento di dati sulla linea telefonica è minimo. Con questa tecnica è ovvio che le prestazioni, in termini di potenza di elaborazione, dell'ambiente sono direttamente correlate a quelle della macchina host.

Nell'altro caso la tecnica di networking remoto, nota come networking in dial-up in Windows 95 e come RAS (Remote Access Service) in Windows NT, offre un collegamento, ad esempio da un PC di casa o da un laptop in viaggio, a un network d'ufficio; il PC remoto lavora come se fosse cablato direttamente al network, consentendo all'utente remoto di accedere a ogni file o applicazione cui ha, effettivamente, il permesso di accedere.

Le applicazioni, quindi, sono eseguite sul PC remoto e tutte le informazioni e i dati necessari transitano sulla linea telefo-

L'organizzazione dell'ambiente di lavoro: la personalizzazione si spinge fino alla scelta dei font, dei colori di<br>sfondo, delle preferenze<br>di chiamata. E' possibile<br>creare un database degli host da interrogare, stabilire il numero di squilli per la risposta, scegliere il protocollo di trasmissione dei dati, l'emulatore di terminale, i pulsanti da visualizzare sulla palette di comando.

nica impegnata dal collegamento. Anche se si utilizzano modem e collega-

menti ad alta velocità, è indiscutibile che una linea telefonica non può consentire comunicazioni paragonabili a una connes-

System Setup | Remote Operation | Remote Printing | DOS Sessions Host Operation | TCP/IP | File Transfer | Terminal Emulation | Button Bars **Display options** Macro Keys...  $\nabla$  Automatic font sizing V Automatic scroll bars **Translation Tables.**  $\nabla$  Status line Eont/Colors...

> sione LAN. In altri termini le connessioni in dial-up si applicano meglio a processi che coinvolgono solo un modesto pas-

**Application Options** LIDIX  $\vert x \vert$ ₫ Host Operation | TCP/IP | File Transfer | Terminal Emulation | Button Bars System Setup | Remote Operation | Remote Printing DOS Sessions ee jog Options Full Special keyboard handler. Disabled  $\hat{\mathbf{z}}$ Synchronize display with [1]  $\nabla$  Eul graphics support OK Terminal Font/Colors T LotusWP Box Cancel  $\overline{\mathbf{x}}$  $\rightarrow$ Lucida Console **OCR A Extended** Foreground Color Grigio chiaro 菌 Background Color: . . ok

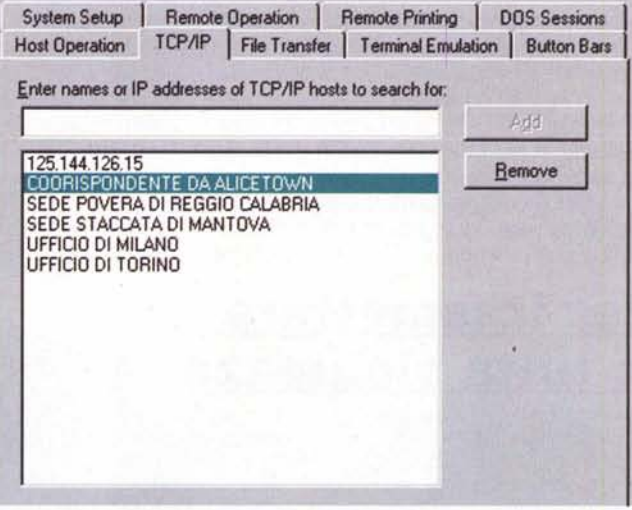

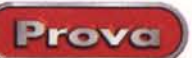

saggio di dati sulla linea.

Prova

Qualunque sia la tecnica di collegamento, al momento della partenza di una sessione si hanno a disposizione una serie di menu da cui guidare le funzioni e le attività del collegamento stesso. Poiché buona parte dell'attività sarà svolta anche dalla macchina indirizzataria del collegamento, il PC remoto disporrà di una serie di comandi che, come dire, sincronizzeranno non solo le attività, ma anche il look delle due macchine. Ecco quindi una serie di opzioni che permetteranno il filetransfer, il salvataggio di schermate, il trasferimento bidirezionale degli appunti, il restart dell'host (immaginate che questo si blocchi durante una sessione!), il passaggio alle funzioni telefoniche, ma anche lo zoom dello schermo, il chat con un eventuale interlocutore, la registrazione di attività e di dati elaborati, il passaggio ad altre tecniche di collegamento o l'uso diretto della tastiera per certi tipi di comando (ad esempio, immaginate di voler usare il classico comando Ctrl+Alt+Del, vecchio quanto il DOS, o la funzione di Print-Screen). Il menu avverte anche del livello di sicurezza corrente e mostra un indicatore dell'attività dei dati in entrata e uscita, come pure del tempo di collegamento. Infine una procedura di AutoXfer gestisce

## Per trasmettere in tutta sicurezza

L'help in linea, molto ben costruito e completamente sovrapponibile al manuale cartaceo.

automaticamente il trasferimento dei file da e verso l'host, eventualmente sincronizzando i tempi in caso di file che si muovono bidirezionalmente.

Molte delle opzioni e dei parametri sono anche accessibili dal pannello

delle preferenze, che permette di confiqurare il setup di sistema, la modalità operativa dell'accesso, la disponibilità di una stampante locale, di qui e di là del collegamento, la possibilità di passare a sessioni DOS in caso di necessità (ad esempio quando necessitano collegamenti veloci solo in modalità carattere), la gestione delle liste dei possibili host TCP/IP, la scelta di un protocollo di trasferimento (ZMODEM, ASCII o quello proprietario di pcANYWHERE), la definizione delle funzioni della tastiera quando si lavo-

Particolare riguardo alla sicurezza è stato usato nella realizzazione dei "filtri" d'accesso previsti dal pacchetto; alcune opzioni determinano se l'utente remoto ha la possibilità di nascondere lo schermo host o crittografare i dati, altre opzioni regolano le password e i prompt. Descrivendo a braccio queste possibilità, vediamo che è lecito, come già avevamo accennato, oscurare lo schermo subito dopo l'avvenuta connessione, chiedere all'host di creare un log-file protetto dei tentativi di connessione, inviare un avviso automatico all'host che da una postazione remota si sta tentando o chiedendo un collegamento (l'host, qualunque attività stia svolgendo, riceverà un messaggio e una richiesta di permesso di connessione, che occorrerà autorizzare perché effettivamente la connessione abbia luogo). Esiste un periodo di time out, che è organizzato in maniera piuttosto sofisticata; il tempo può essere regolato a piacere (in default, dieci secondi) e si può stabilire se, trascorso senza risposta, questa possa essere intesa come positiva o negativa. Le opzioni di login riguardano la password, che può essere resa case-sensitive o no, il numero di tentativi (default 3) dopo di che qualunque connessione è esclusa, il limite di tempo per completare il login dopo aver avuto il permesso. Per la felicità di Corrado, pcANYWHERE 32 supporta diversi livelli di "crittografazione" della trasmissione; a chiave pubblica, ovviamente il più alto livello di sicurezza, Symmetric, pur sempre un ottimo livello di sicurezza, ma sempre subordinato alla disponibilità di un provider di servizio crittografico, pcANYWHERE, livello di sicurezza medio, da utilizzare quando non esistono altre possibilità (attenzione, questo livello di sicurezza è il solo utilizzabile con macchine remote che fanno girare versioni del pacchetto precedenti, fino al 7). E' possibile creare condizioni per cui sia negata la trasmissione tra macchine che utilizzano criteri di sicurezza diversi, scegliere un nome da usare quando la chiave è stata ottenuta, in modo da usare questo al posto della chiave stessa, stabilire un tempo massimo oltre il quale, in assenza d'attività, la connessione s'interrompe, permettere o no di ritentare un collegamento se questo s'interrompe per motivi esterni, senza ripassare attraverso la routine d'identificazione. Infine l'host può essere configurato per funzionare da server di una conferenza, anche se si tratta di una forzatura, visto che l'host stesso può essere controllato solo dal primo utente collegato, mentre i successivi possono solo assistere all'attività e usare alcune funzioni limitate, come salvataggio o stampa di videate.

#### Dezioni Guida in Imea Elecc Data encryption pcANYWHERE32 8.0 can encrypt data using any of the following encryption methods. Public-key: Provides the highest level of session security by using pre-defined keys distributed by a certificate authority : Uses similar session security options as public key, however, it does not use certificate authority issued certificates for authenticating caller PCANYWHERE: Provides minimum data security by using a simple transformation of data to prevent data interception by third parties. Modern encryption methods rely on a cryptographic key --typically a long string of alphanumeric characters --to<br>determine how an encryption algorithm scrambles and unscrambles the data. A cryptographic system that uses key pairs, that is, a public key and a matching private key, is known as public key cryptography. A system that<br>uses a single key to encrypt and decrypt data is known as symmetric cryptography. PcANYVMHERES2 uses a combination of public key and symmetric encryption methods. By combining both<br>techniques, pcANYVMHERE32 takes advantage of the strengths of each method: > Symmetric encryption is fast but requires sharing the key if the encrypted data is given to others > Public key encryption is slower but the private key (the key used to decrypt data) is not shared. Related Topics

ra in emulazione di terminale, e le tabelle di confronto durante i trasferimenti. Inoltre la funzione gateway di pcANYWHERE 32 permette di configurare un PC come gateway in un network, e di condividere una periferica di collegamento, tipicamente un modem, nell'ambito di una rete loin forma unidirezionale cale, bidirezionale. Tanto per rimanere in tema, pcANYWHERE 32 può essere configurato per collegarsi a diversi On-Line Service (ad esempio servizi come BBS o Compuserve), sempre attraverso un wizard che quiderà l'utente senza problemi durate la creazione del servizio. Infine non mancano una serie di aggiunte e utilità, come LiveUpdate (servizio di aggiornamento automatico del pacchetto), PlayBack Session/Screen, che permette di rivedere le fasi del collegamento avvenuto, Activity Log Processing, che crea logfile contenenti i dati numerici e temporali delle connessioni, oltre a varie piccole utility minori.

## **Conclusioni**

PcANYWHERE 32 è uno degli ambienti di comunicazione tra macchine remote e host più eleganti e raffinati. Ha il pregio d'essere agevole da usare anche per chi, per la prima volta, tenta operazioni di questo tipo (anche se è consigliabile eseguire delle sessioni di prova prima di partire per un viaggio con l'intento di collegarsi la sera stessa). Potente ma facile da gestire se opportunamente configurato, gode di un livello di protezione che può essere tagliato a misura, e offre comandi potenti (si pensi alla possibilità di resettare l'host a distanza) e grande versatilità d'uso; trattandosi di tool per specialisti, va usato in maniera professionale ed è opportuno studiare bene e testare ancora meglio le funzioni prima di procedere in maniera operativa. Il risultato sarà quello di avere il mostro dell'ufficio a portata di dita, anche se siamo a mille chilometri di distanza. Me

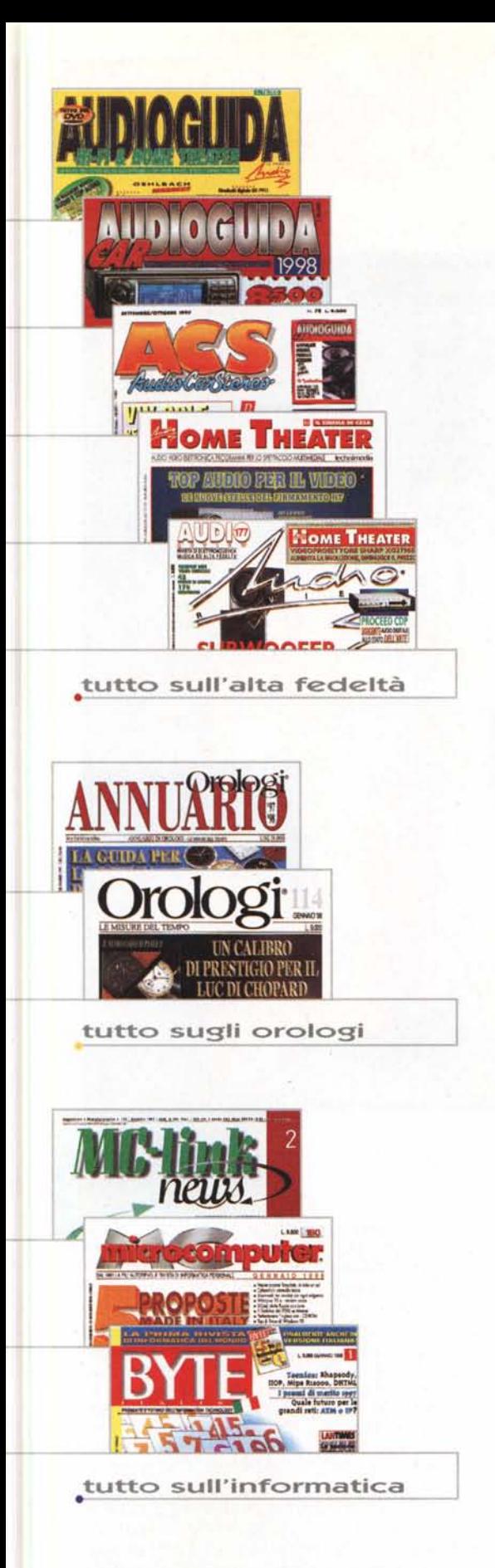

# Le'vostre  $\cdot$   $\cdot$   $\cdot$ **paSSioni sono anche le nostre.**

Per chi vuole saperne di più: per cultura, per lavoro. O per passione.

**technimedia PAGINA Dopo PAGINA, LE NOSTRE PASSIONI.**